# **Regiolux Configurator SDT**

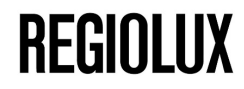

#### **1. Select device mount product models**

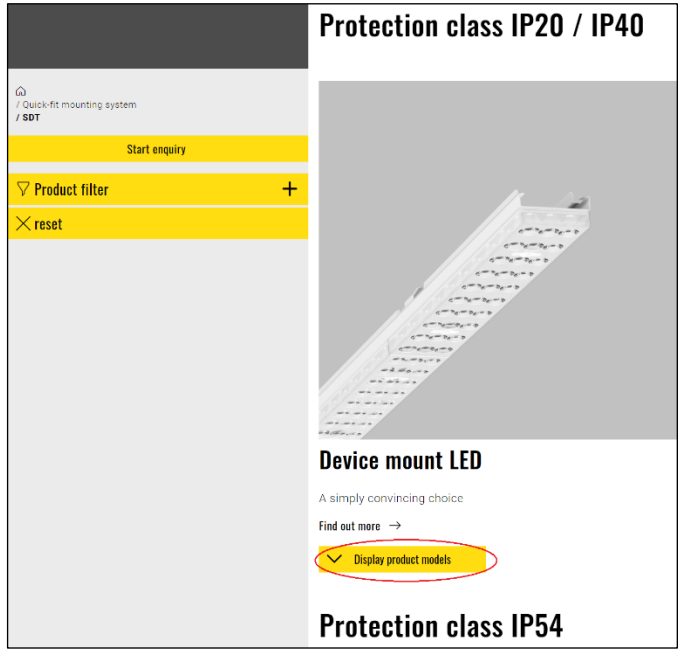

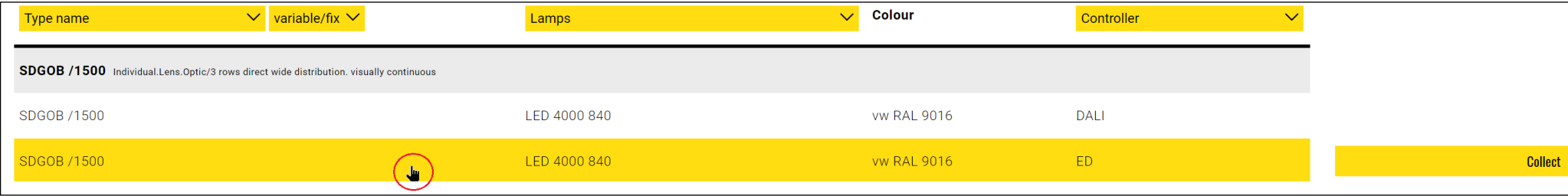

## **Regiolux Configurator SDT**

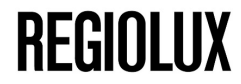

#### **Transferring the gear tray to configuration with the light band configurator button**

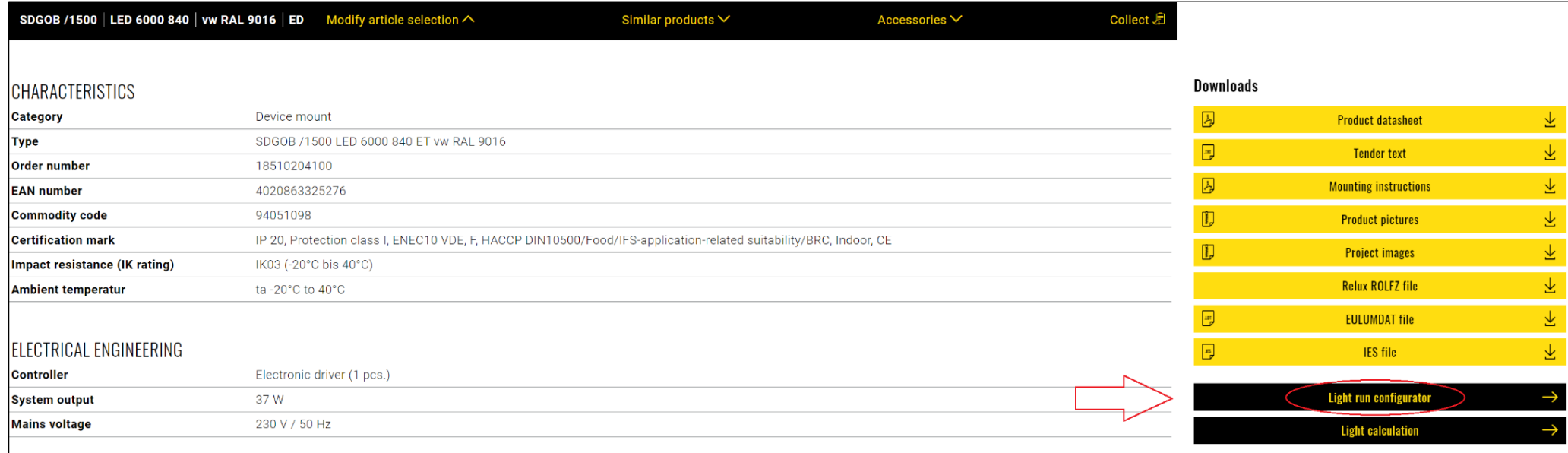

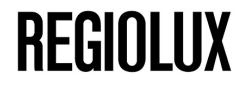

### **2. Select desired parameters (wiring, light run length, etc.) and complete configuration**

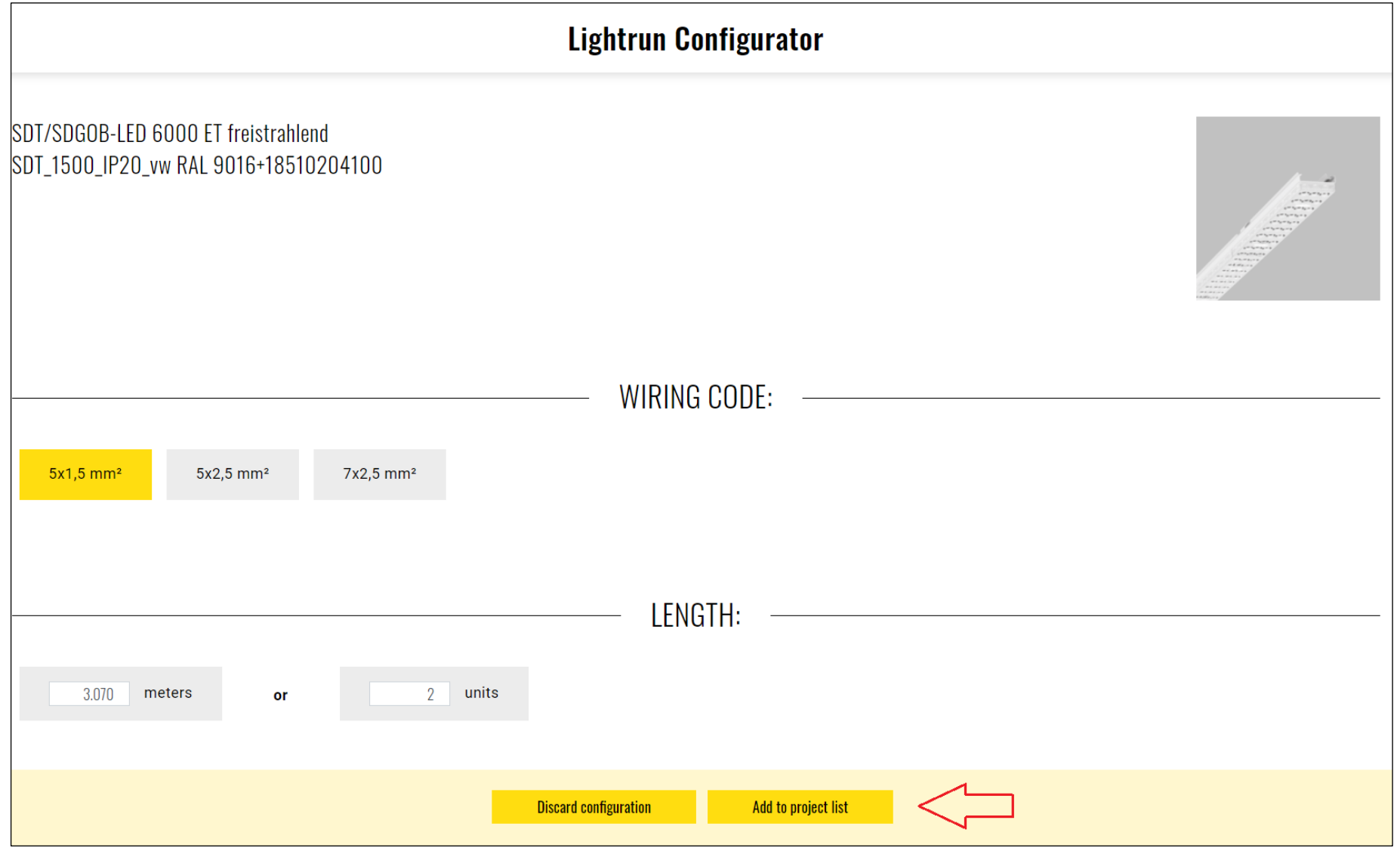

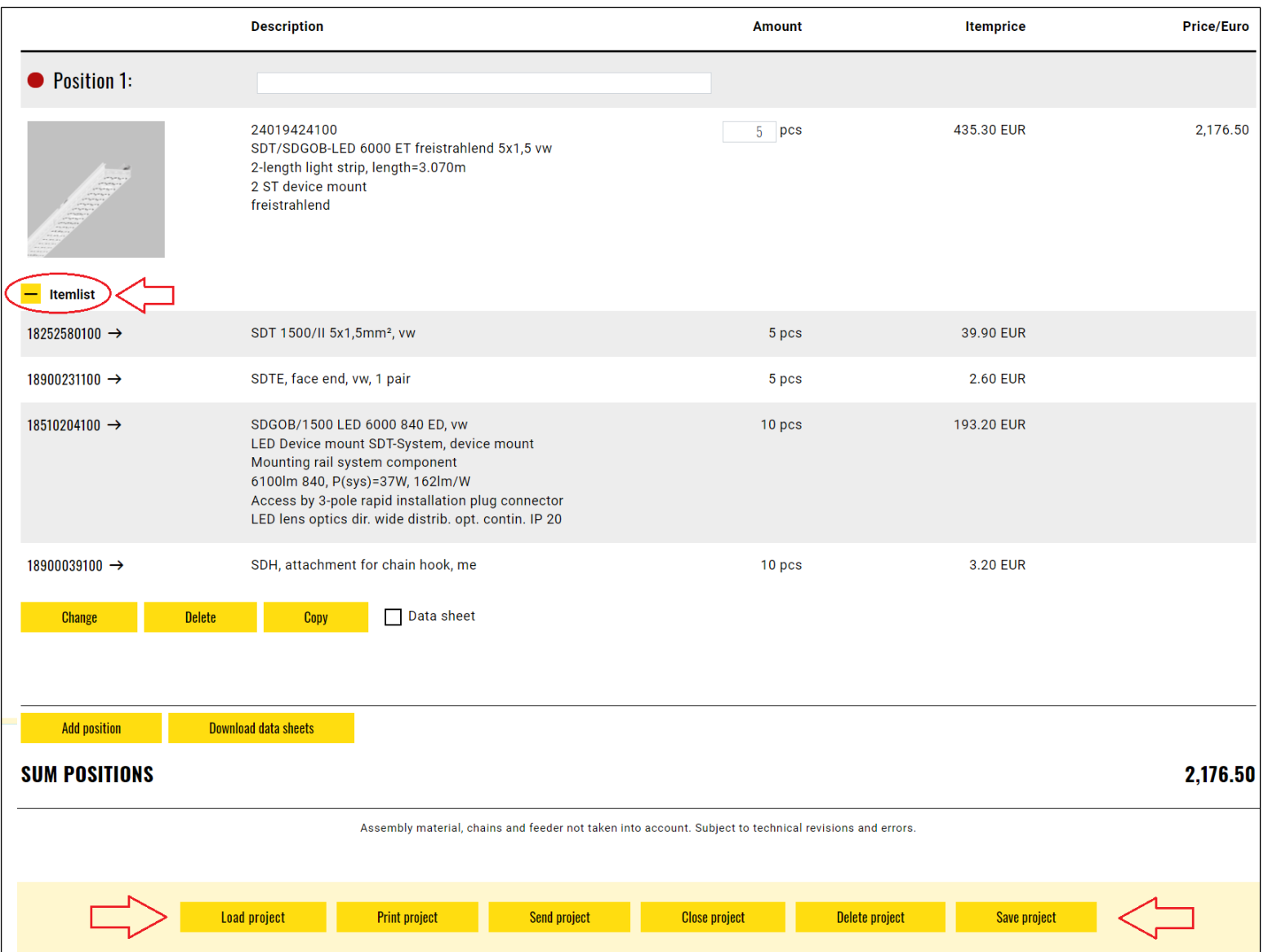

#### **3. Result list with detailed description and parts list, options for project saving and further processing, request sending to Regiolux**